## **Comment intégrer une vidéo du net**

## **dans un site web ou un blog**

Dans votre navigateur (Mozilla, IE, Opéra,…) retrouvez votre séquence filmée sur votre site hébergeur de vidéos (You Tube, Dailymotion,…).

Effectuez un clic droit dans au sein de l'image. Dans le menu proposé, choisissez :

## Copier l'URL de la vidéo Copier l'URL de la vidéo à partir de cette séquence Copier le code d'intégration Lire en boucle Signaler un problème de lecture Copier les informations de débogage Statistiques avancées À propos du lecteur HTML5  $\blacktriangleright$   $\blacktriangleright$   $\blacklozenge$   $\blacklozenge$   $\blacktriangleright$   $\frac{1}{37}$  /  $\frac{5}{50}$

**« copier le code d'intégration »**

Si avec le clic droit vous effectuez un **« collez »** dans votre article, vous obtiendrez ce type de message :

<iframe width="640" height="360"

src="https://www.youtube.com/embed/SWAyf3Ywyeo" frameborder="0" allowfullscreen></iframe>

 $Width = 640$  correspond à la largeur de votre lecteur

 $Height = 360$  correspond à la hauteur de votre lecteur

En modifiant ces valeurs vous pourrez adapter la taille de votre vidéo à votre page web.

Voici l'aspect de votre texte quand vous rédigez. J'ai dans ce cas diminué la taille du lecteur par 2.

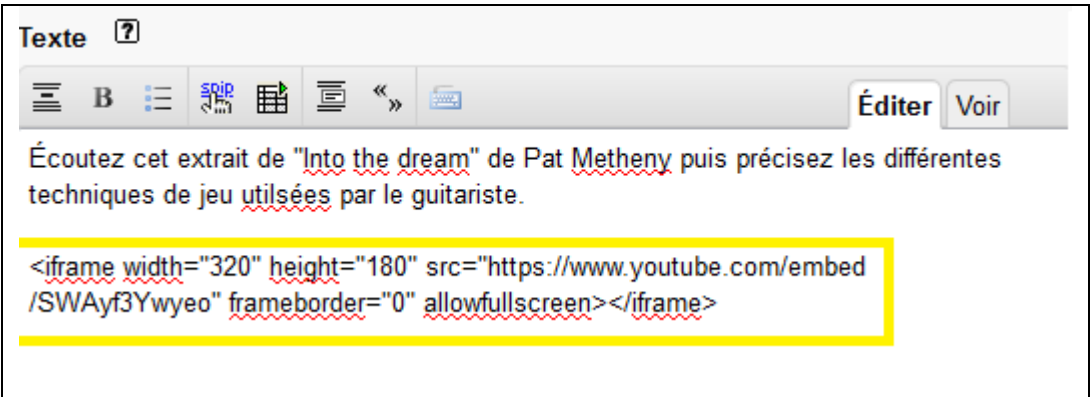

Et voici l'aspect obtenu sur la page web :

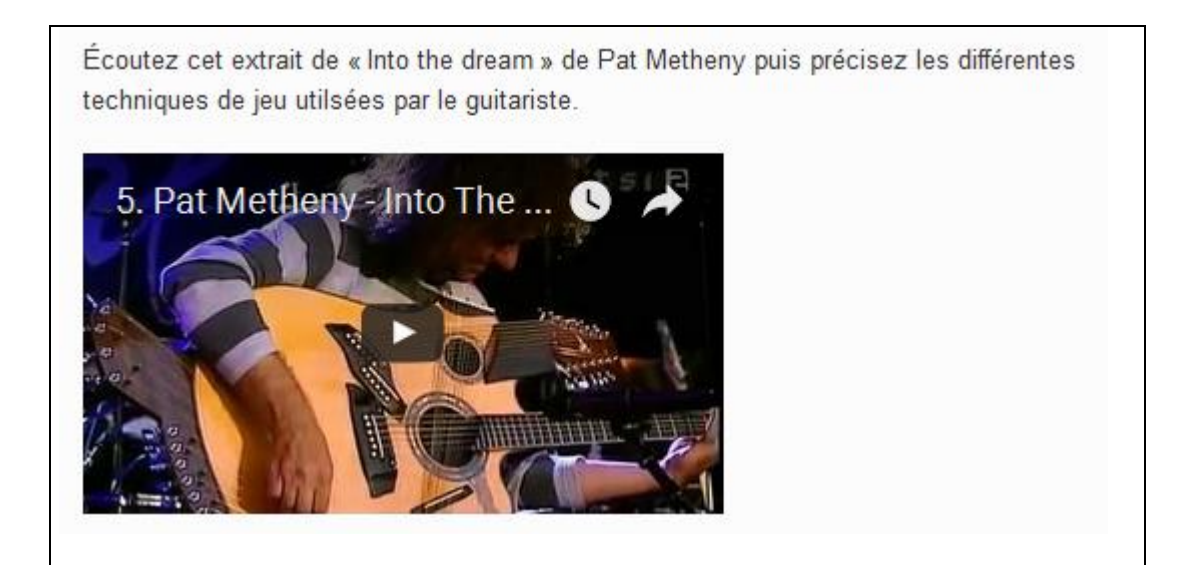